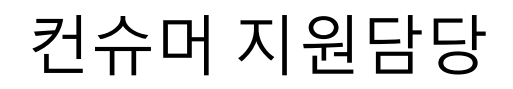

# **NETWORK PING 끊김 時 해결 사례 공유**

# **컨슈머 제품**

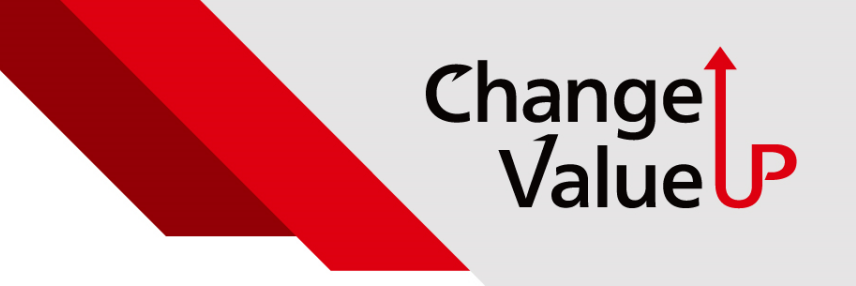

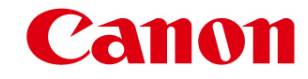

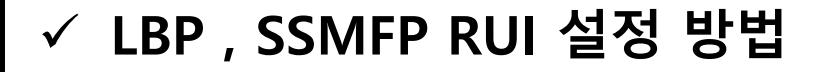

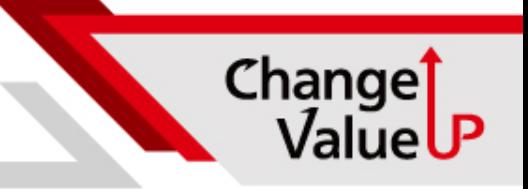

### **실 현장 불량 증상 및 LBP/SSMFP RUI 해결 방법**

#### **PING 끊김 현상 확인** ELE CWWINDOWSWsystem32Wcmd.exe - ping 192 168 10 45 -168.10.45의 . 168 . 10 . 45의<br>. 168 . 10 . 45의<br>. 168 . 10 . 45의<br>. 168 . 10 . 45의<br>. 168 . 10 . 45의<br>. 168 . 10 . 45의<br>. 168 . 10 . 45의<br>. 168 . 10 . 45의<br>. 158 . 10 . 45의<br>. 158 . 10 . 45의 ELECTED EGGE<br>ELECTED EGGEC 트=32 시간<1ms ITL=64 192 HOI  $\equiv -32$ 시간<1ms TTL=64 192 ⊑=32 192. 192.<br>192. 트=32<br>트=32 192 192 H<sub>0</sub> 트=32 TTL=64 192 **AP** 트=32  $TL = 64$ 192 **HFO** 트=32 TTL=64 168.10.45의 192 **HIO** 트=32  $TL = 64$ 45° 168.10 **HIO** 트=32 <u>५२</u><br>१२० 192 **168.**  $10$ <u> 응답</u>  $H<sub>0</sub>$ 트=32  $TL = 64$ 박학 192 **IRA** 5-32 요청 시간이 맑료 간이 192 10.400 168 대상 호스트에 연결할 수 없<br>대상 호스트에 연결할 수 없<br>바이트=32-사건=3555a-TTL=<br>바이트=32-시가에ms\_TTL=54 **A591**  $192$  $1<sub>0</sub>$

4501

21 Ol 간이  $2<sub>0</sub>$ 

요초

**[LBP/SSMFP RUI 해결 방법] 1.리모트 UI를 시작하고 시스템 관리자 모드로 로그인합니다. 2.포털 페이지에서 [설정/등록]을 클릭합니다. 3.[네트워크 설정]을 클릭합니다. 4.DNS 설정을 구성합니다. 5.IPv4설정 클릭 6.편집 클릭 7.Mdns사용 체크 해제**

## **LBP , SSMFP Device 설정 방법**

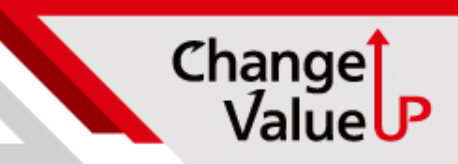

### **LCD 모델 조작 패널 터치 패널 모델**

**3. "네트워크 설정" 클릭**

**6." Mdns 설정" 클릭**

**7. "Mdns 해제" 변경 후 재부팅**

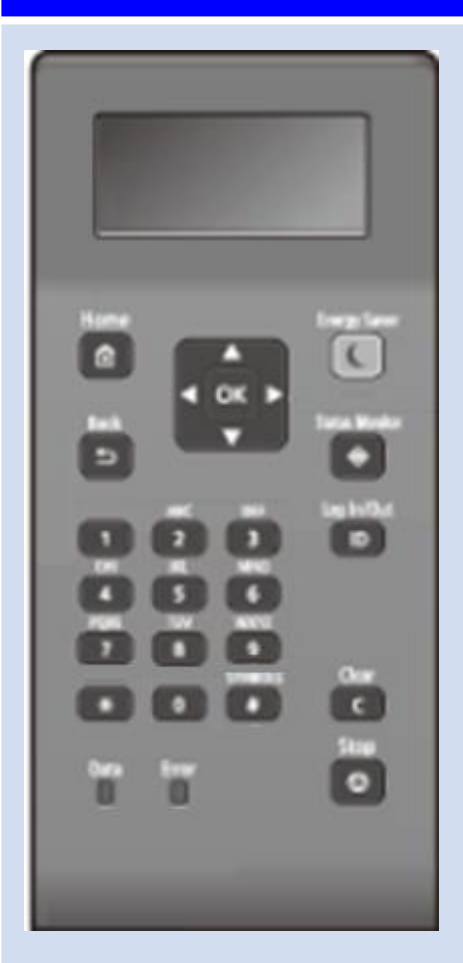

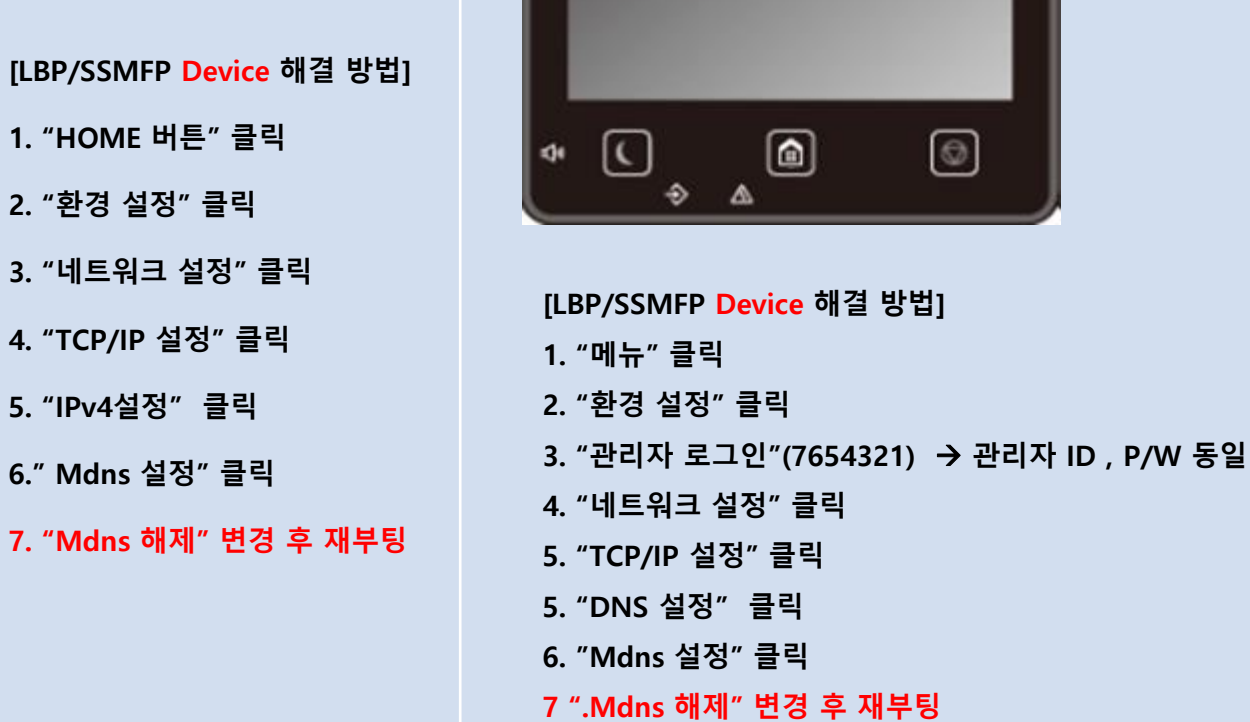

## **IJ Device 설정 방법**

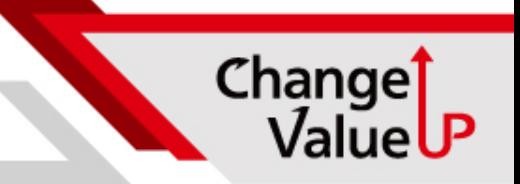

### **IJ 조작판넬 및 RUI 설정 방법**

#### **G 시리즈**

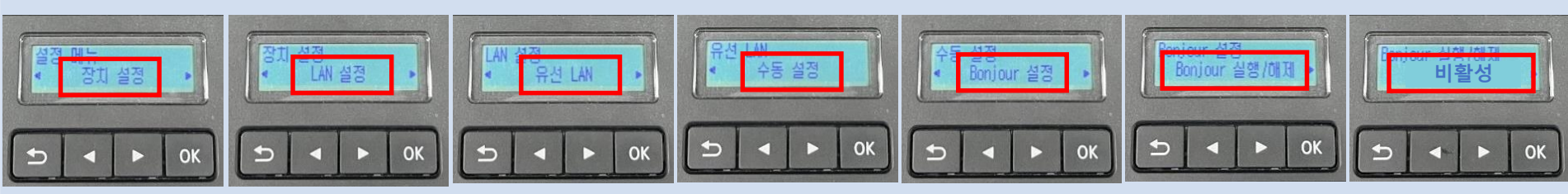

### **GX 시리즈**

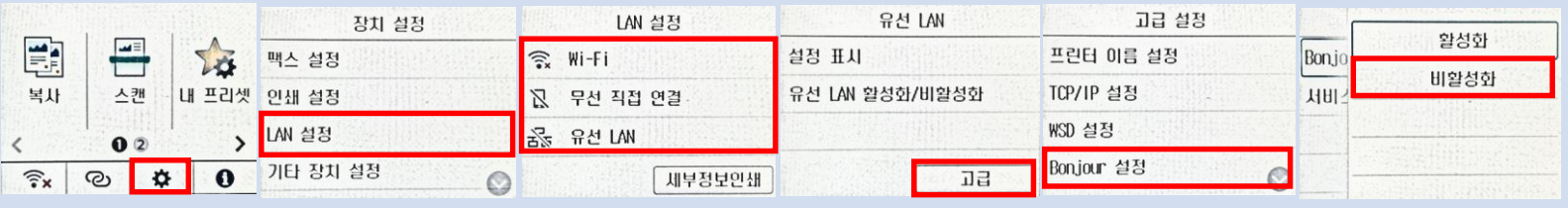

#### **현재 설정에 맞는 환경 선택**

#### **RUI (Remote UI)**

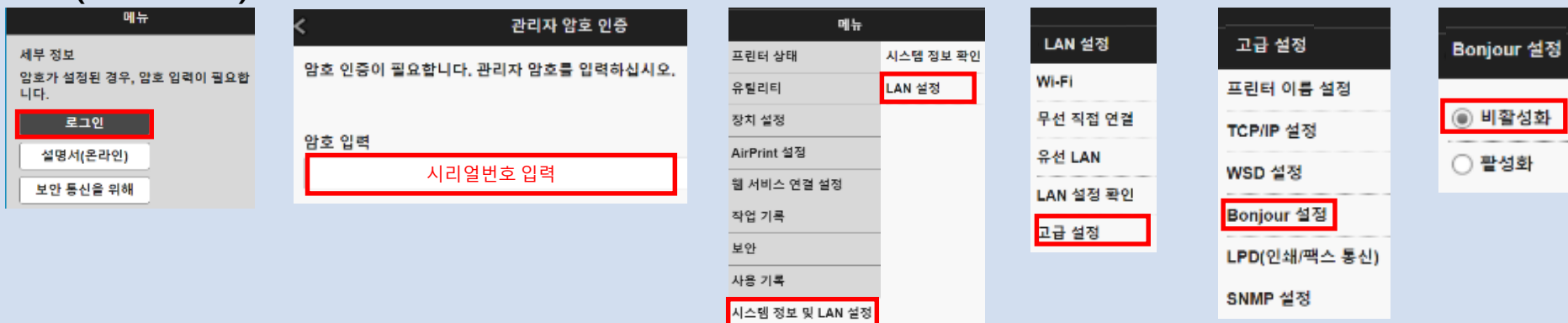